# **Business Connector**

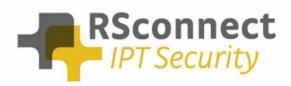

Oude Oeverstraat 120-4 6811 JZ Arnhem The Netherlands t: +31(0) 88 1221 800 f: +31(0) 88 1221 899 www.rsconnect.net info@rsconnect.net

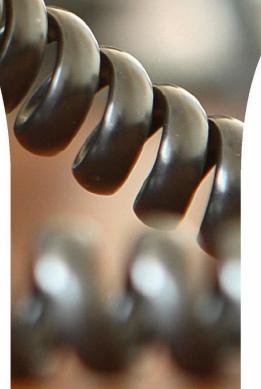

### **Business Connector**

This document describes the Business Connector and its webservice which allows 3<sup>rd</sup> parties to logon and logoff Cisco IP phones.

This document applies to Business Connector 1.4. Last updated: Feb, 18<sup>th</sup> 2022

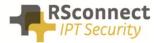

### **Overview**

The Business Connector is a server application that, on one side, can communicate with Cisco Unified Communication Managers and on the other side can communicate with almost every other server application. The Business Connector contains two main interfaces: a Dashboard and a Webservice.

#### > Dashboard

The dashboard allows administrators to view status information and history of login/logout requests.

#### > Webservice

The Webservice provides API services to allows other server applications to login/logout Cisco IPphones but does not contain any user interface.

### Webservice

#### > Format

The default input/output format is XML. Other formats might be supported in future.

The XML endpoint can be customized by adding a DNS entry pointing to the IP address of the webservice. e.g. bcwebservice.yourdomain.com

The webservice supports the POST keyword and has only one parameter, named xml containing the request message. All xml input elements are case sensitive.

The default request message has the following format:

```
<request>
xml message
</request>
```

The response message has the following format:

```
<?xml version='1.0' encoding='UTF-8'?>
<result>
xml message
</result>
```

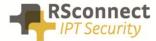

#### Authentication and security

Most API calls require authentication through credentials, except when listed otherwise. The credentials are passed through from/to the CUCM. A valid CUCM application user with "Standard EM authentication Proxy rights" is required.

| Find and List Access Control Groups                                     |  |  |  |
|-------------------------------------------------------------------------|--|--|--|
| Select All Clear All Add Selected Close                                 |  |  |  |
| Standard CCM Server Monitoring                                          |  |  |  |
| Standard CCM Super Users                                                |  |  |  |
| Standard CTI Allow Call Monitoring                                      |  |  |  |
| Standard CTI Allow Call Park Monitoring                                 |  |  |  |
| Standard CTI Allow Call Recording                                       |  |  |  |
| Standard CTI Allow Calling Number Modification                          |  |  |  |
| Standard CTI Allow Control of All Devices                               |  |  |  |
| Standard CTI Allow Control of Phones supporting Connected Xfer and conf |  |  |  |
| Standard CTI Allow Control of Phones supporting Rollover Mode           |  |  |  |
| Standard CTI Allow Reception of SRTP Key Material                       |  |  |  |
| Standard CTI Enabled                                                    |  |  |  |
| Standard CTI Secure Connection                                          |  |  |  |
| Standard EM Authentication Proxy Rights                                 |  |  |  |
| Standard Packet Sniffer Users                                           |  |  |  |
| Standard RealtimeAndTraceCollection                                     |  |  |  |
| Standard TabSync User                                                   |  |  |  |
| Select All Clear All Add Selected Close                                 |  |  |  |

The credentials are passed as a user/password pair, see example below:

<appID>MyApplicationUser</appID> <appCertificate>MyApplicationPW</appCertificate>

Optionally the webservice can be protected by SSL client certificates, IP address white/black listing and other methods in Internet Information Server as required.

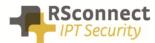

#### **API calls**

#### GetVersionInfo

Returns the version of the webservice API No credentials required

Input parameters: -

Output parameters: appversion appname

example:

/api/getversioninfo

```
<?xml version='1.0' encoding='UTF-8'?>
<result>
<appversion>1.4</appversion>
<appname>Business Connector</appname>
</result>
```

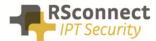

#### Login

Attempts a login request of an Extension Mobility profile of a Cisco IPphone

#### Input parameters:

#### deviceName:

Cisco Phone MAC address 15 characters, e.g. SEP000BFD9088D2

userID: EM login name, e.g. <u>myname@company.com</u>

#### **Cluster Code (optional):**

target a specific Cluster with this cluster code, e.g. EU

#### PIN (optional):

when the user is roaming cross cluster, a PIN is required to login a user's EM profile

#### Output parameters:

code: 0 = success, <>0 error

text: description of error code. Subject to change, use code field for logic

#### example request:

```
/api/login/SEP1CE6C79BAF1F/ALMUSER01
/api/login/SEP1CE6C79BAF1F/ALMUSER01/EU
/api/login/SEP1CE6C79BAF1F/ALMUSER01/EU/1234
```

#### example response:

```
<?xml version='1.0' encoding='UTF-8'?>
<response>
<result>
<deviceName>SEP1CE6C79BAF1F</deviceName>
<userID>ALMUSER01</userID>
<code>0</code>
<text>Login successful for ALMUSER01 on device SEP1CE6C79BAF1F<Text>
</result>
</response>
```

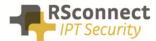

#### Logout

Attempts a logout request of an Extension Mobility profile on a Cisco desktop phone

#### Input parameters:

**deviceName:** Cisco Phone MAC address 15 characters, e.g. SEP000BFD9088D2

Cluster Code (optional): target a specific Cluster with this cluster code, e.g. EU

#### Output parameters:

code: 0 = success, <>0 error

text: description of error code. Subject to change, use code field for logic

#### example request:

/api/logout/SEP1CE6C79BAF1F
/api/logout/SEP1CE6C79BAF1F/EU

#### example response:

```
<?xml version='1.0' encoding='UTF-8'?>
<response>
<result>
<deviceName>SEP1CE6C79BAF1F</deviceName>
<code>0</code>
<text>Logout successful for device SEP1CE6C79BAF1F<Text>
</result>
</response>
```

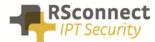

#### Get logged in user

Retrieves the currently logged in user of a Cisco desktop phone

#### Input parameters:

**deviceName:** Cisco Phone MAC address 15 characters, e.g. SEP000BFD9088D2

Cluster Code (optional): target a specific Cluster with this cluster code, e.g. EU

#### Output parameters:

code: 0 = success, <>0 error

text: description of error code. Subject to change, use code field for logic

userID: logged in user

#### example request:

```
/api/getloggedinuser/SEP001120F678E2
/api/getloggedinuser/SEP001120F678E2/EU
```

#### example response:

```
<?xml version='1.0' encoding='UTF-8'?>
<response>
<result>
<deviceName>SEP001120F678E2</deviceName>
<userID>ALMUSER01</userID>
<code>0</code>
<text>Get logged in user request successful<Text>
</result>
</response>
```

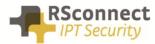

### **Response codes**

(Subject to change)

| Code | Text                    | Description                                                                                   |
|------|-------------------------|-----------------------------------------------------------------------------------------------|
| 0    | Success                 |                                                                                               |
| 3    | Invalid App User        | The appid supplied in the XML is not a valid user.                                            |
| 4    | Policy Validation error | Does not conform to the policy set up for the user. For example, multiple log in not allowed. |
| 11   | Device does not exist   | Trying to perform an operation on a device that does not exist.                               |
| 12   | Dev. Profile not found  | Trying to use a User Device Profile that does not exist.                                      |
| 18   | Another user logged in  | Another user is logged in to the device where login is                                        |
|      |                         | being performed.                                                                              |
| 22   | Dev. logon disabled     | Extension Mobility is not enabled on the device.                                              |
| 23   | User not found          | Given user ID is invalid.                                                                     |
| 25   | User logged in          | User is trying to log in to a device, but is already logged in                                |
|      | elsewhere               | to another device and multiple log in is not allowed.                                         |
| 404  | Device ID empty         | The mandatory parameter DeviceID is missing                                                   |
| 1001 | Cluster with code       | The value of the code parameter is not found in the list of                                   |
|      | [cluster] not found     | clusters                                                                                      |

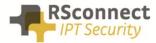

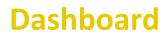

The dashboard is not part of the initial project scope.

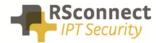

## **Additional Information**

For any additional information please contact or visit:

- United Kingdom: +44 203 608 8259
- Other countries: +31 88 1221 800
- http://www.rsconnect.net
- sales@rsconnect.net